ООО «Промобот»

# Инструкция по использованию веб-интерфейса для владельцев робота Promobot

## Оглавление

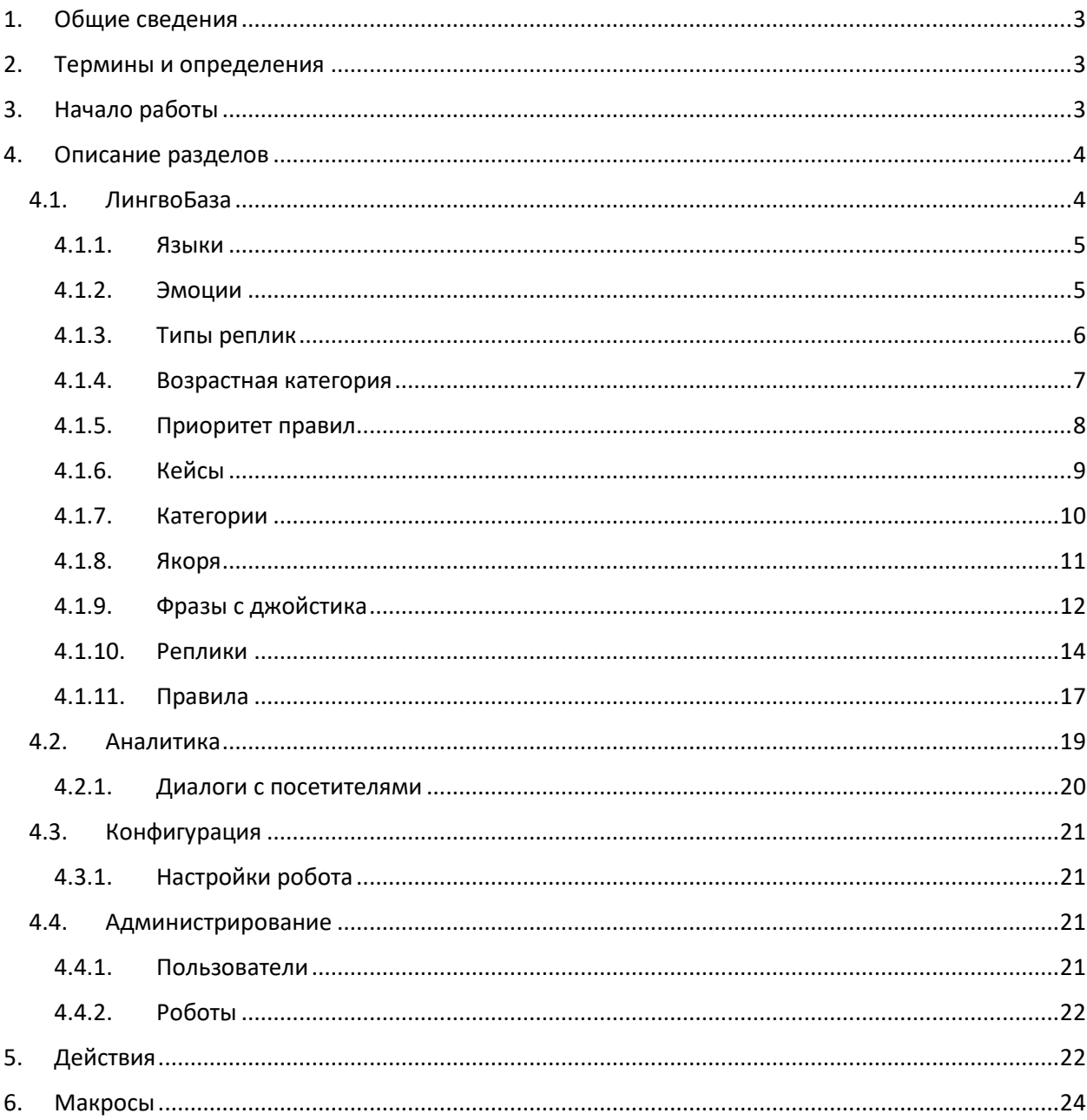

#### <span id="page-2-0"></span>1. Общие сведения

Инструкция предназначена для Владельцев робота Promobot v3 и v4, содержит описание веб-интерфейса Promobot, а также указания по работе с ним. Доступ к вебинтерфейсу обеспечивает возможность просмотра и редактирования настроек робота и лингвобазы, а также может быть использован владельцем робота для получения аналитики и дополнительной информации.

Владелец робота получает сгенерированный производителем логин и пароль для авторизации в веб-интерфейсе Promobot. При этом для Владельца создаётся собственный профиль пользователя и указывается список роботов. Данная инструкция отражает возможности интерфейса только для пользователя Владельца.

#### <span id="page-2-1"></span>2. Термины и определения

**Веб-интерфейс Promobot** – это часть информационной системы Promobot, предназначенная для хранения, поиска и обработки информации, связанной с сервисами лингвобазы, аналитики, конфигурирования и администрирования роботов Promobot.

**Лингвистическая база (Лингвобаза)** – база данных, содержащая набор правил и реплик (фраз), применяемых в качестве реакции робота на определённые фразы или события.

**Кейс** – это специальная структура, представляющая собой аналог лингвобазы, который заменяет основную лингвобазу, в случае, когда необходимо реализовать определённый сценарий использования робота.

**Правило** – ответная реакция робота на распознанную речь человека.

**Якорь** – это специальная метка, которая нужна, чтобы связать между собой несколько правил.

**Реплика** – это фраза или действие робота в ответ на определённую возникшую ситуацию.

**Действие** – это команда на выполнение определённого действия в момент речи робота. Список действий, доступных для использования, приведён в **п.5**.

**Макрос** – это специальная команда, которая при произношении роботом автоматически заменяется на предопределённый текст. Список макросов, доступных для использования, приведён в **п.6**.

#### <span id="page-2-2"></span>3. Начало работы

Откройте [главную страницу веб](https://pb2.icmm.ru/site/index)-интерфейса.

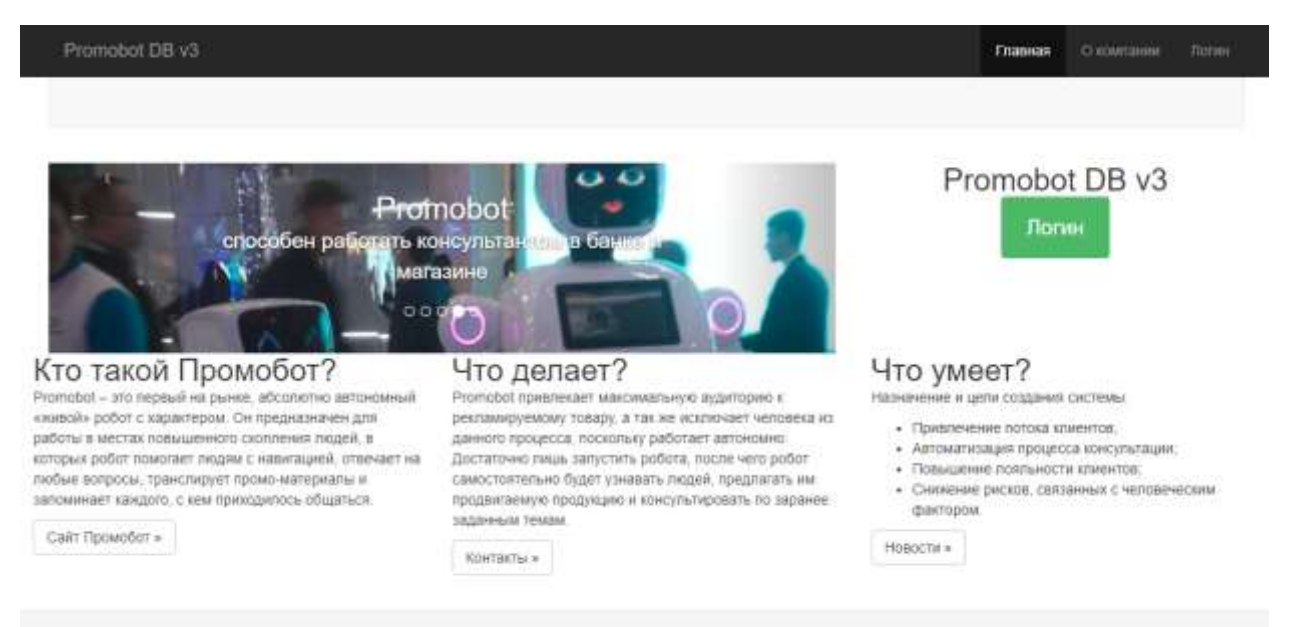

@ Prompbot DB v3: 2017

Пройдите аутентификацию на сайте, для этого нажмите кнопку «Логин», после чего введите логин и пароль. После завершенияПо окончании авторизации, появятся разделы, доступные владельцу робота.

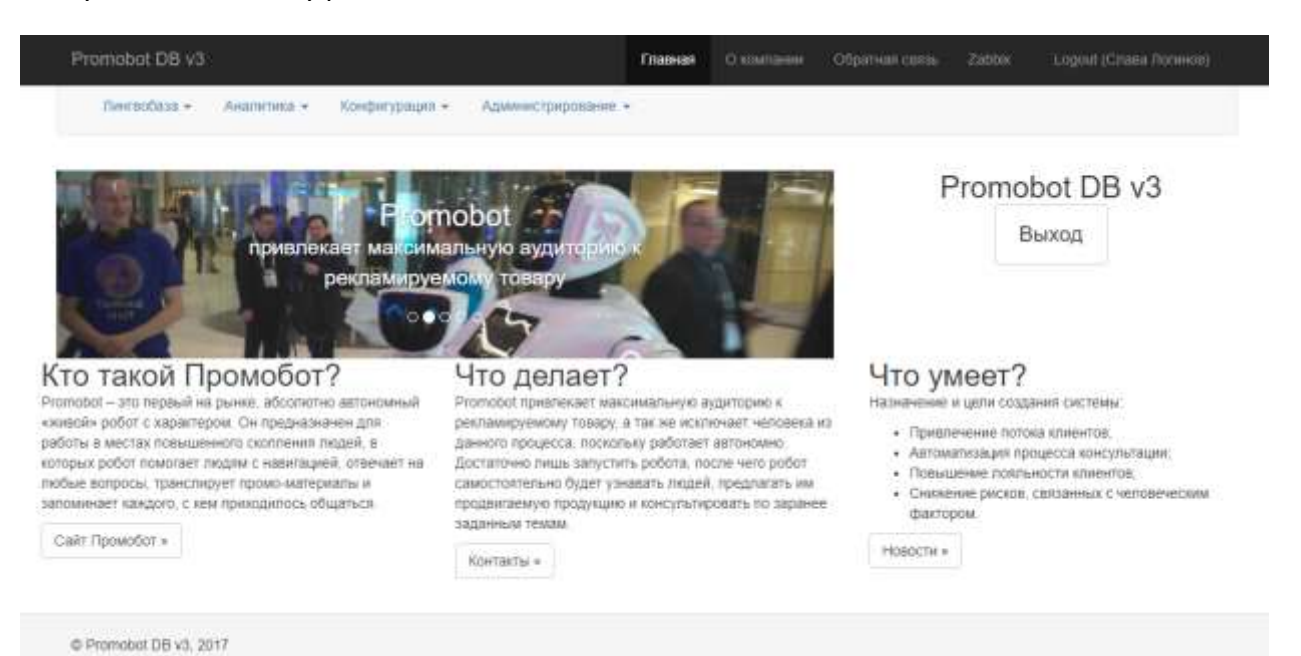

<span id="page-3-0"></span>4. Описание разделов

Владельцу робота доступны следующие разделы:

## <span id="page-3-1"></span>4.1. ЛингвоБаза

Раздел «ЛингвоБаза» предназначен для управления лингвистической базой Promobot.

Содержимое раздела поделено на следующие группы:

#### **Администрирование**

## <span id="page-4-0"></span>4.1.1. Языки

Содержит информацию о доступных языках локализации робота. Локализация позволяет роботу обслуживать пользователей, говорящих на разных языках. Текущую локализацию можно сменить в настройках робота. При заполнении лингвобазы следует указывать один из доступных языков локализации.

Язык интерфейса определяется языком пользователя (см. Администрирование-Пользователи)

#### Языки

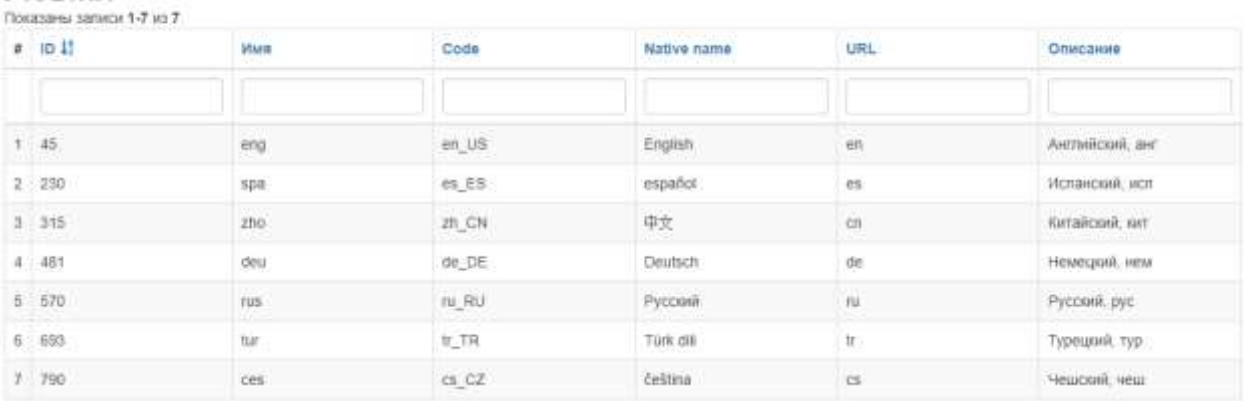

ID – идентификатор языка в системе;

Имя – трёхбуквенный код страны;

Code – локаль языка;

Native name – региональное название языка;

URL – двухбуквенный код страны;

Описание – описание языка.

#### <span id="page-4-1"></span>4.1.2. Эмоции

Содержит информацию о доступных эмоциях лицевой матрицы робота. Эмоции отображаются на лицевой матрице в виде анимации и используются для визуализации предполагаемых эмоций робота в процессе его общения с пользователем.

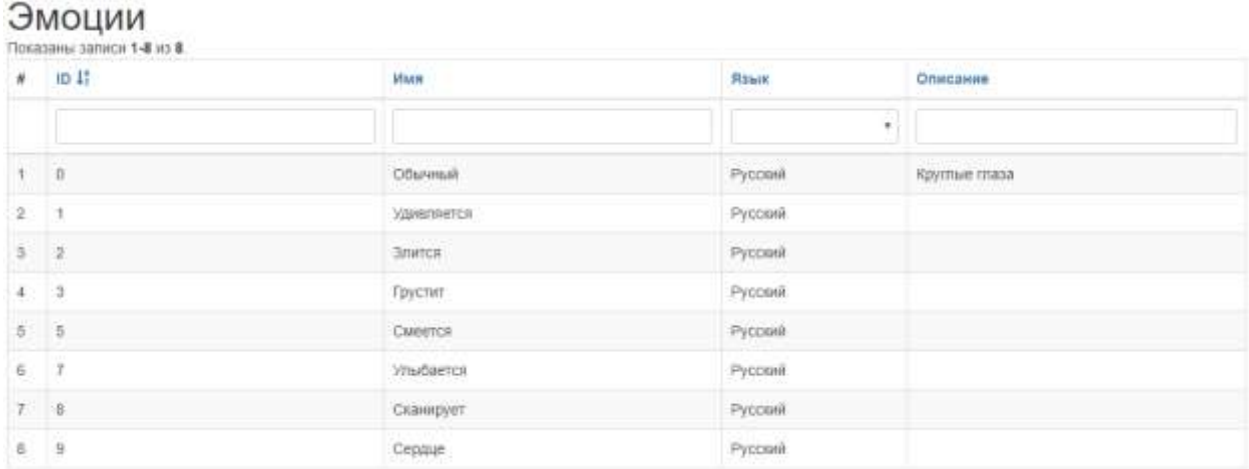

ID – идентификатор эмоции в системе; Имя – название эмоции;

Язык – язык перевода эмоции; Описание – описание эмоции.

### <span id="page-5-0"></span>4.1.3. Типы реплик

Содержит информацию о существующих типах реплик робота. Отвечает за применение реплики только в определённом контексте.

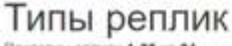

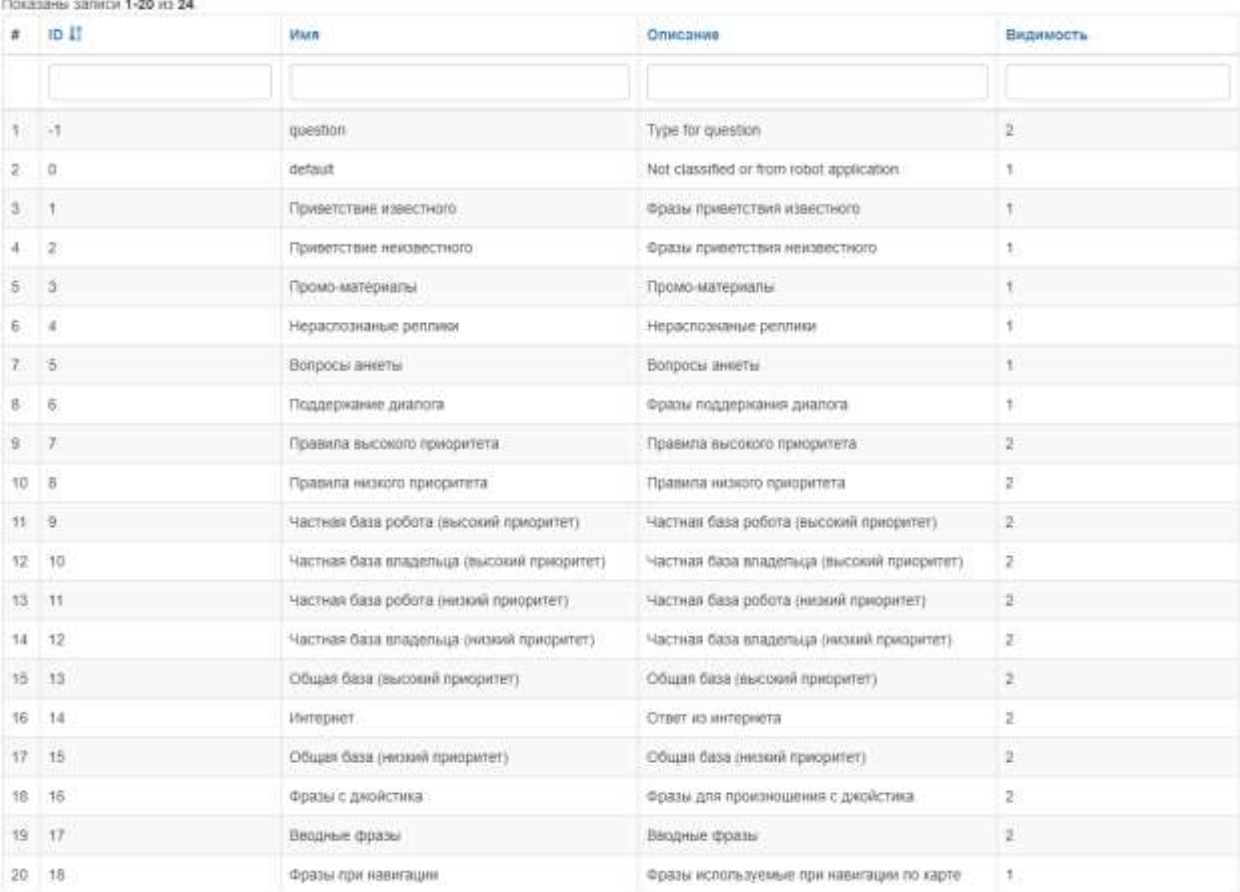

ID – идентификатор типа реплики в системе;

Имя – название типа реплики;

Описание – описание типа реплики;

Видимость – возможность выбрать данный тип реплик при создании новой реплики. 1 – данный тип можно выбрать при создании реплики, 2 – тип является скрытым.

Существует несколько типов реплик:

1) Приветствие неизвестного

Это реплики, которые произносит робот в момент, когда определяет присутствие человека, с которым не была произведена процедура знакомства.

2) Приветствие известного

Это реплики, которые произносит робот в момент, когда определяет присутствие человека, с которым была произведена процедура знакомства.

#### 3) Промо-материалы

Это реплики, которые робот произносит, когда не взаимодействует с человеком.

4) Нераспознанные фразы

Это реплики, которые робот произносит в ответ на фразу человека в случае, если эта фраза не соответствует ни одному правилу лингвобазы.

#### 5) Вопросы анкеты

Это список вопросов, используемый для проведения анкетирования.

#### 6) Поддержание диалога

Это реплики, которые робот произносит после ответа на фразу человека согласно правилу для того, чтобы удержать посетителя и продолжать общение. Добавляются после ответа, если нет якоря на выходе или видео, с периодичностью, который указан в параметрах

#### 7) Фразы при навигации

Это реплики, которые робот произносит по приезду на определенное место в случае, если используется система навигации.

8) Смена темы

Это реплики, которые робот произносит после ответа на фразу человека согласно правилу для того, чтобы удержать посетителя и перевести разговор на нужную тему. Данные реплики учитывают категорию ответа.

#### 9) Приветствие после знакомства

Это реплики, которые произносит робот сразу по окончании процедуры знакомства. Данный тип аналогичен репликам типа «приветствие известного». Если не задан данный тип реплик, то робот после знакомства ничего произносить не будет.

#### <span id="page-6-0"></span>4.1.4. Возрастная категория

Содержит список определяемых роботом возрастных категорий. Возрастная категория определяет приблизительный возрастной промежуток, к которому относится возраст посетителя. Возрастные категории используются для создания более таргетированных реплик.

## Возрастные категории

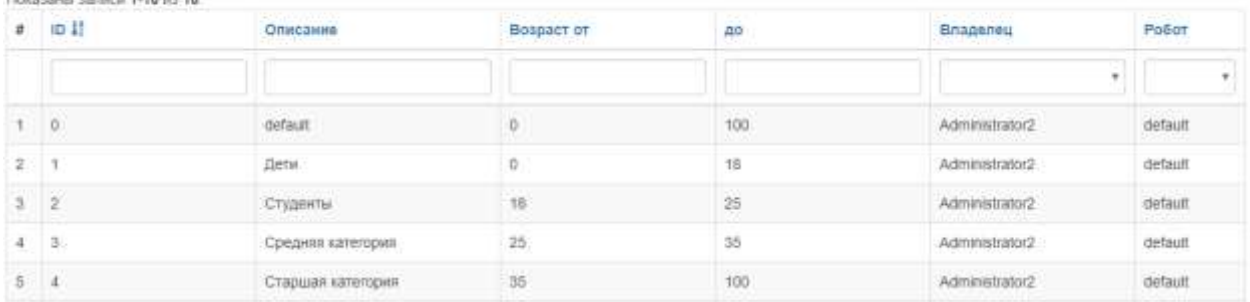

Описание – описание возрастной категории;

ID – идентификатор возрастной категории в системе;

Возраст от – минимальный возраст, относящийся к категории;

*до*Ageto – максимальный возраст, относящийся к категории;

Владелец – владелец, определяющий, на каких роботах будет действовать категория; Робот – робот, использующий категорию.

### <span id="page-7-0"></span>4.1.5. Приоритет правил

Содержит информацию о приоритетах правил. Если для ответа на вопрос алгоритмы робота выберут несколько правил, будет выбрано правило с более высоким приоритетом.

#### Приоритет правил

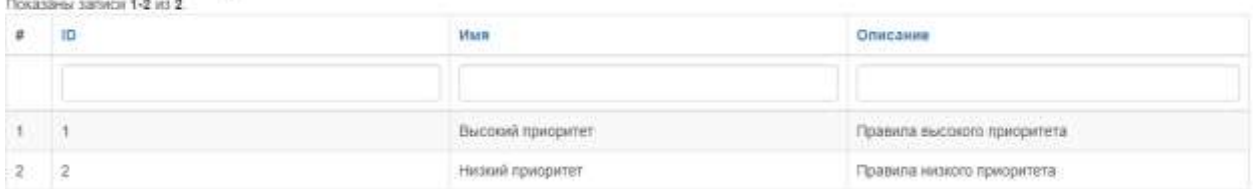

ID – идентификатор приоритета в системе;

Имя – название приоритета для правил;

Описание – описание приоритета.

Помимо приоритета правил, источники ответов также делятся на уровни. Поиск ответа на распознанную фразу по умолчанию осуществляется в следующем порядке:

1) База робота

К базе робота относятся правила, созданные для выбранного робота и определённого владельца. Такие правила будут срабатывать только на этом роботе.

2) База владельца

К базе владельца относятся правила, созданные для определённого владельца. Такие правила будут срабатывать на всех роботах этого владельца.

3) База общих ответов

К базе общих ответов относятся правила, созданные компанией Promobot. Такие правила будут срабатывать на любом роботе.

4) Интернет

К этому уровню относятся ответы, найденные роботом в интернете.

5) База робота с низким приоритетом

К базе робота с низким приоритетом относятся правила, созданные для выбранного робота и определённого владельца, а также для этих правил указан низкий приоритет. Такие правила будут срабатывать только на этом роботе.

#### 6) База владельца с низким приоритетом

К базе владельца с низким приоритетом относятся правила, созданные для определённого владельца, а также для этих правил указан низкий приоритет. Такие правила будут срабатывать на всех роботах этого владельца.

7) База общих ответов с низким приоритетом

К базе общих ответов с низким приоритетом относятся правила, созданные компанией Promobot, а также для этих правил указан низкий приоритет. Такие правила будут срабатывать на любом роботе.

8) Нераспознанные реплики

К этому уровню относятся ответы, предназначенные для фраз человека, на которые не был найдет ответ в более высоких уровнях. Нераспознанные реплики должны отрабатывать сценарий, когда робот не смог найти ответ на фразу человека, но должен чтото ответить.

Порядок использования источников можно изменить в настройках лингвобазы в интерфейсе робота.

#### **Конфигурирование**

## <span id="page-8-0"></span>4.1.6. Кейсы

Позволяет просматривать, редактировать и создавать кейсы. С точки зрения системы, кейс представляет собой полноценную отдельную лингвобазу, которая используется вместо основной лингвобазы и независима от неё или других кейсов. Используя специальное действие, можно сменить текущий кейс в правиле.

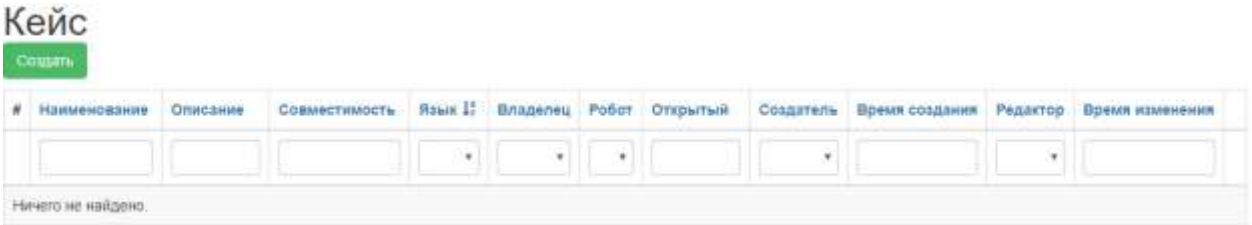

Наименование – название кейса; Описание – описание кейса; Язык – языковая принадлежность кейса; Владелец – владелец кейса;

Робот – робот к которому относиться кейс; Открытый – является ли кейс общим или индивидуальным; Создатель – создатель кейса; Время создания – время создания кейса; Редактор – последний редактор кейса; Время изменения – последнее время изменения категории.

Для добавления нового кейса нажмите кнопку «Создать», затем заполните поля и нажмите кнопку «Создать»:

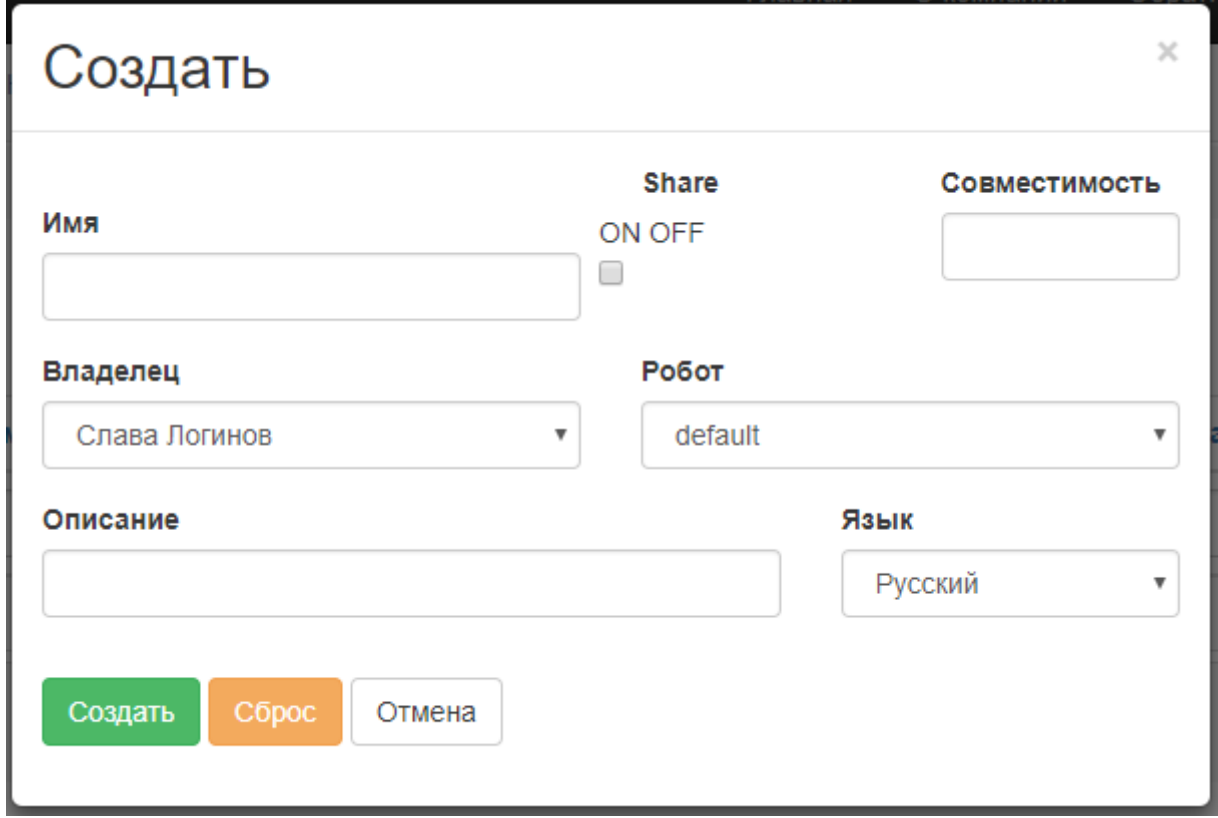

### <span id="page-9-0"></span>4.1.7. Категории

В этом разделе можно просматривать, редактировать и создавать категории реплик.

Категории тематически разделяют реплики на группы, облегчая процесс фильтрации и аналитики.

## Категория

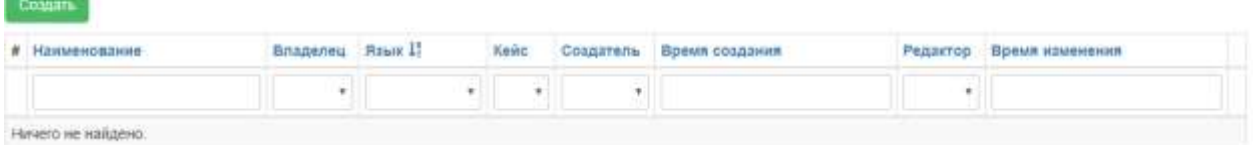

Наименование – наименование категории;

Владелец – владелец категории;

Язык – языковая принадлежность категории;

Кейс – кейс, к которому относится категория;

Создатель – создатель категории;

Время создания – время создания категории; Редактор – последний редактор категории; Время изменения – последнее время изменения категории.

Для добавления новой категории нажмите кнопку «Создать», затем заполните поля и нажмите кнопку «Создать»:

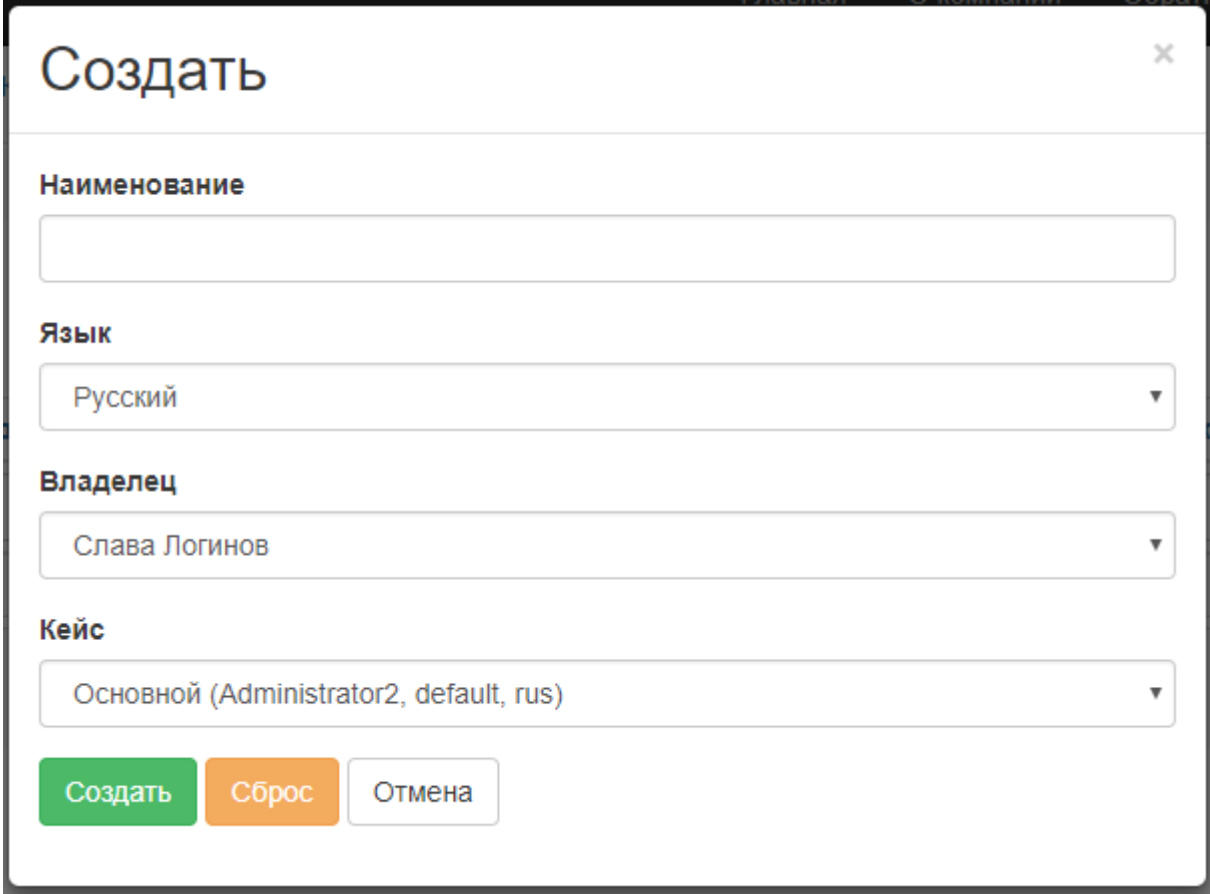

## <span id="page-10-0"></span>4.1.8. Якоря

В этом разделе можно просматривать, редактировать и создавать якоря.

Существуют якоря на выходе и якоря на входе. Якорь на выходе предназначен для того, чтобы соединить текущую реплику со следующей. Якорь на входе предназначен для того, чтобы соединить текущую реплику с предыдущей.

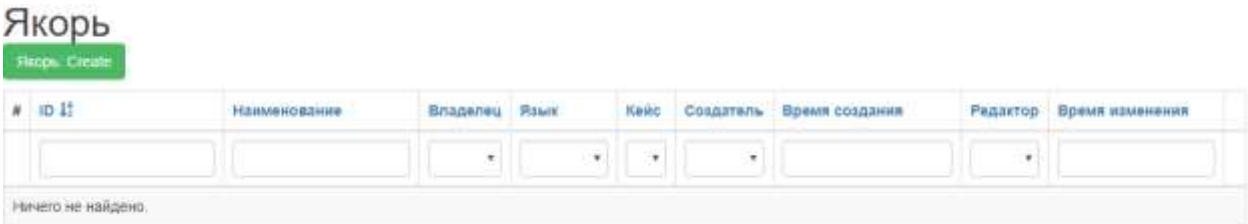

ID – идентификатор якоря;

Наименование – наименование якоря;

Владелец – владелец якоря;

Язык – языковая принадлежность якоря;

Кейс – кейс, к которому относится якорь;

Создатель – создатель якоря; Время создания – время создания якоря; Редактор – последний редактор якоря; Время изменения – последнее время изменения якоря.

Для добавления нового якоря нажмите кнопку «Создать», затем заполните поля и нажмите кнопку «Создать»:

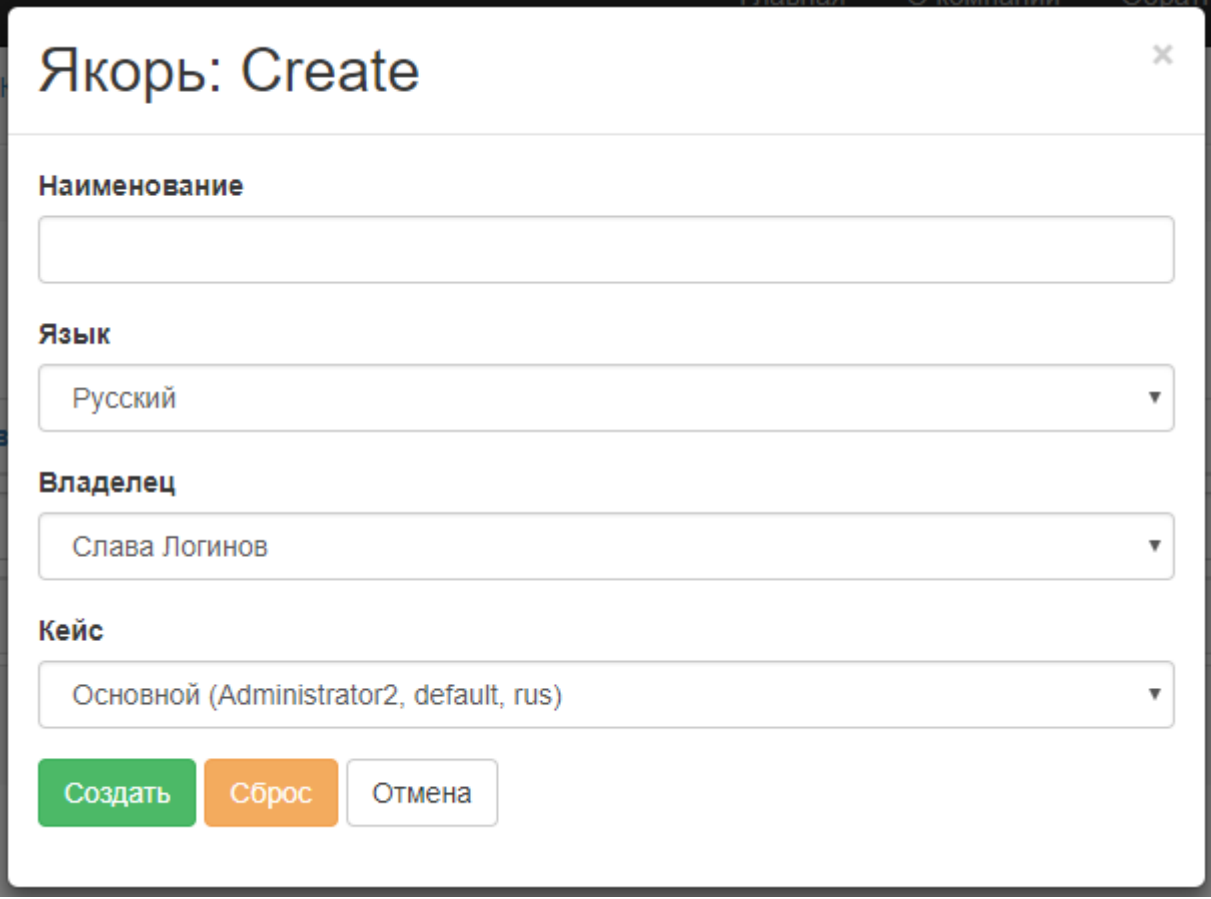

#### **ВОС**

## <span id="page-11-0"></span>4.1.9. Фразы с джойстика

В этом разделе можно просматривать, редактировать и создавать фразы с джойстика.

Фразы с джойстика используются для озвучивания роботом фраз по определённому сценарию. Фразы с джойстика позволяют роботу участвовать в различных презентациях и говорить заданные фразы именно в тот момент, когда это от него требуется. Существующие фразы с джойстика можно фильтровать по одному или нескольким критериям с помощью инструмента фильтрации, расположенного слева от списка:

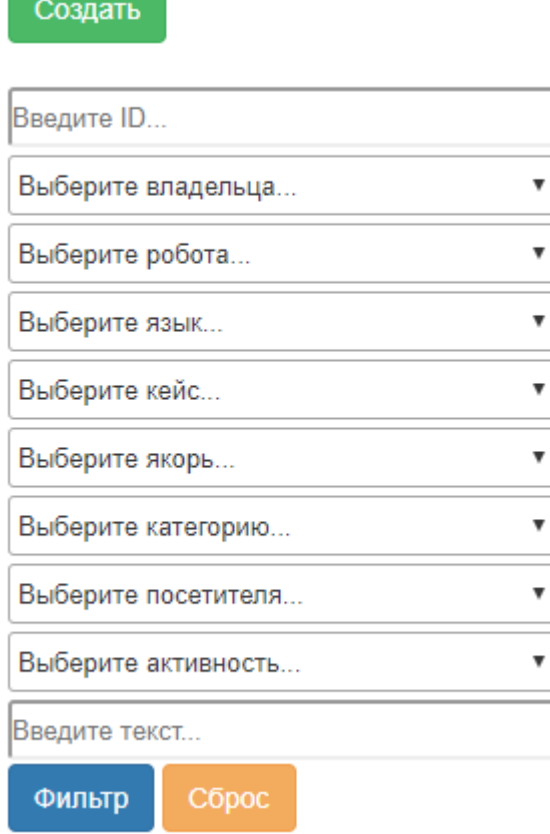

Выбрав требуемые значения, нажмите «Фильтр». Для сброса фильтра нажмите «Сброс». Поле «Введите текст» отвечает за поиск по текстовым полям, таким образом можно искать нужные фразы с джойстика по комментарию или тексту фразы.

Чтобы создать новую фразу нажмите кнопку «Создать», после чего появится форма новой фразы в режиме редактирования.

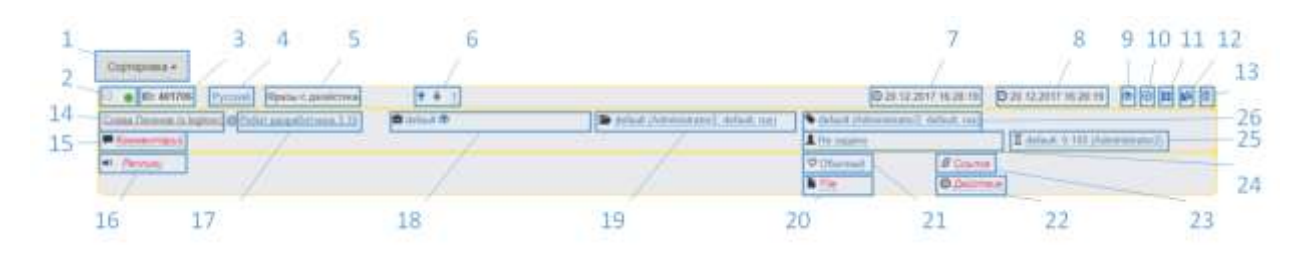

1 – Кнопка сортировки, позволяет сортировать правила по нескольким критериям, повторное нажатие меняет порядок сортировки на противоположный;

2 – Флаг выделения (используется для действий с несколькими объектами одновременно) и кнопка включения фразы;

- 3 Идентификатор реплики;
- 4 Язык реплики;
- 5 Тип реплики;
- 6 Кнопки управления очерёдностью фраз;
- 7 Время и дата создания;
- 8 Время и дата последнего изменения;
- 9 Просмотр полей фразы;
- 10 Кнопка сохранения изменений;
- 11 Кнопка создания новой фразы;
- 12 Кнопка клонирования фразы;
- 13 Кнопка удаления фразы;
- 14 Владелец робота;
- 15 Комментарий к реплике;
- 16 Текст реплики;
- 17 Робот;
- 18 Кейс;
- 19 Категория реплики;
- 20 Файл на роботе;
- 21 Эмоция робота;
- 22 Действия;
- 23 URL ссылка;
- 24 Пол посетителя;
- 25 Возрастная категория;
- 26 Якорь.

Отредактируйте фразу и нажмите кнопку сохранения.

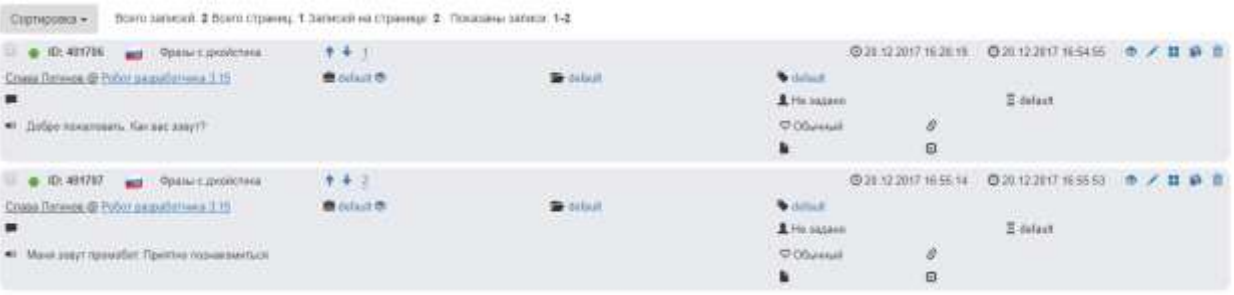

## <span id="page-13-0"></span>4.1.10. Реплики

В этом разделе можно просматривать, редактировать и создавать реплики.

Реплики, для которых не указана информация о поле или возрасте собеседника, будут использованы наравне с репликами, отфильтрованными по этим критериям. То есть, даже если для реплики строго задан пол и возрастная категория, то для подходящего человека вместо неё иногда будут использованы реплики без фильтрации. **Рекомендуется всегда оставлять хотя бы одну реплику без использования фильтрации по полу и возрастной категории, так как именно её использует робот, если по какой-то причине не сможет определить пол и/или возраст человека.**

При наличии реплик в частной базе робота (в настройках реплики указан робот), реплики из общей базы использованы не будут. Данная особенность выполняется отдельно для каждого типа реплики.

Существующие реплики можно фильтровать по одному или нескольким критериям с помощью инструмента фильтрации, расположенного слева от списка:

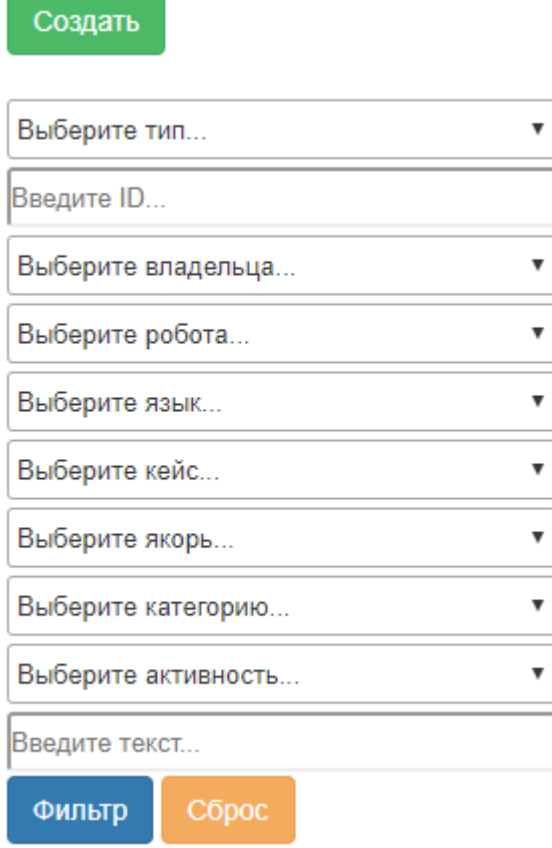

Выбрав требуемые значения, нажмите «Фильтр». Для сброса фильтра нажмите «Сброс». Поле «Введите текст» отвечает за поиск по текстовым полям, таким образом можно искать нужные реплики по комментарию или тексту реплики.

Изображение ниже представляет собой инструмент быстрого копирования и переноса реплик. Чтобы произвести копирование или перенос, выберете одну или несколько реплик, выставив флаг выделения в левом верхнем углу поля реплики. Затем требуется выбрать значения полей реплики после копирования/переноса, при этом обязательно следует указать целевого робота и/или владельца. Поле «Введите комментарий отвечает за добавление введённого текста в поле комментарий при переносе.

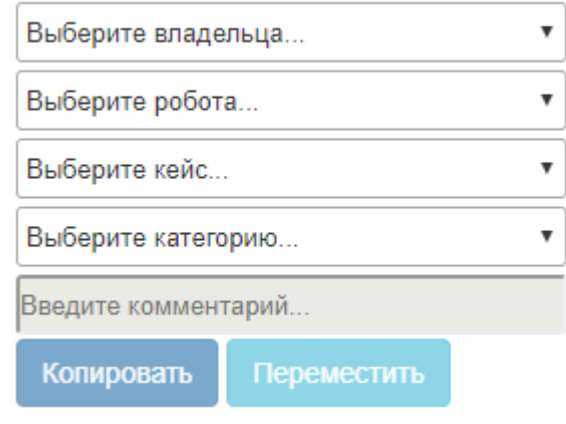

Указав все необходимые значения, нажмите кнопку «Копировать» или «Переместить». **Внимание! Данное действие нельзя отменить!**

Чтобы создать новую реплику нажмите кнопку «Создать», после чего появится форма новой реплики в режиме редактирования.

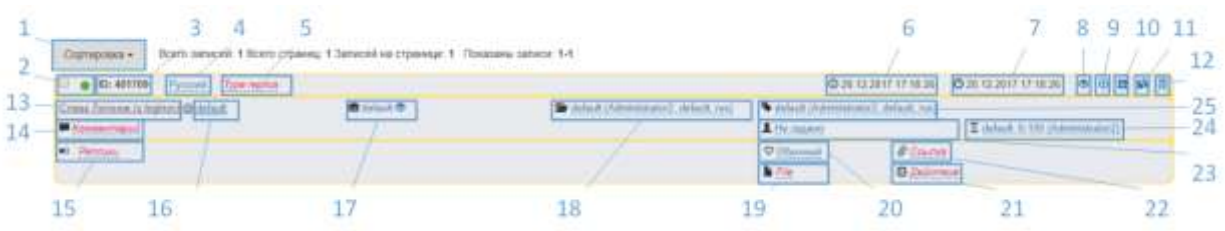

– Кнопка сортировки, позволяет сортировать реплики по нескольким критериям, повторное нажатие меняет порядок сортировки на противоположный;

– Флаг выделения (используется для действий с несколькими объектами одновременно) и кнопка включения реплики;

- Идентификатор реплики;
- Язык реплики;
- Тип реплики;
- Время и дата создания;
- Время и дата последнего изменения;
- Просмотр полей фразы;
- Кнопка сохранения изменений;
- Кнопка создания новой фразы;
- Кнопка клонирования фразы;
- Кнопка удаления фразы;
- Владелец робота;
- Комментарий к реплике;
- Текст реплики;
- Робот;
- Кейс;
- Категория реплики;
- Файл на роботе;
- Эмоция робота;
- Действия;
- URL ссылка;
- Пол посетителя;
- Возрастная категория;
- Якорь.

Отредактируйте реплику и нажмите кнопку сохранения.

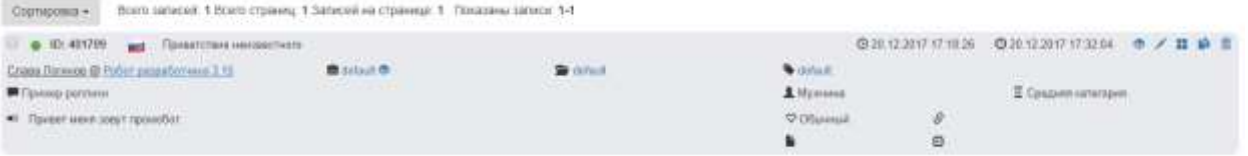

## <span id="page-16-0"></span>4.1.11. Правила

Позволяет просматривать, редактировать и создавать правила. Существующие правила можно фильтровать по одному или нескольким критериям с помощью инструмента фильтрации, расположенного слева от списка:

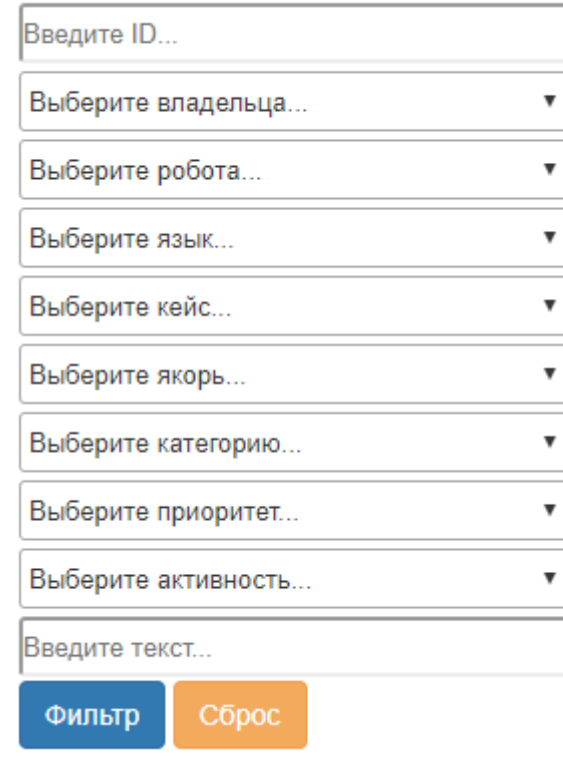

Выбрав требуемые значения, нажмите «Фильтр». Для сброса фильтра нажмите «Сброс». Поле «Введите текст» отвечает за поиск по текстовым полям, таким образом можно искать нужные правила по комментарию, полю «робот слышит» или полю «робот отвечает».

Изображение ниже представляет собой инструмент быстрого копирования и переноса правил. Чтобы произвести копирование или перенос, выберете одно или несколько правил, выставив флаг выделения в левом верхнем углу поля правила. Затем требуется выбрать значения полей правила после копирования/переноса, при этом обязательно следует указать целевого робота и/или владельца. Поле «Введите комментарий отвечает за добавление введённого текста в поле комментарий при переносе.

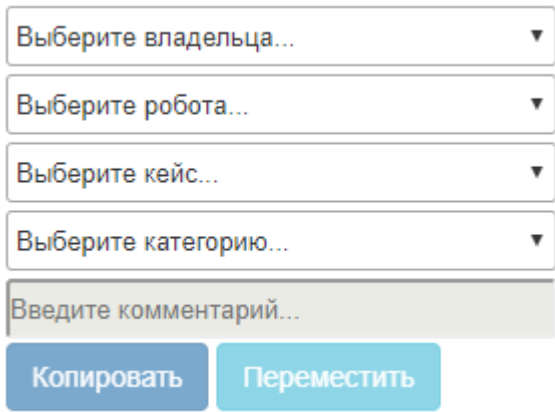

Указав все необходимые значения, нажмите кнопку «Копировать» или «Переместить». **Внимание! Данное действие нельзя отменить!**

Чтобы создать новое правило нажмите кнопку «Создать», после чего появится форма нового правила в режиме редактирования.

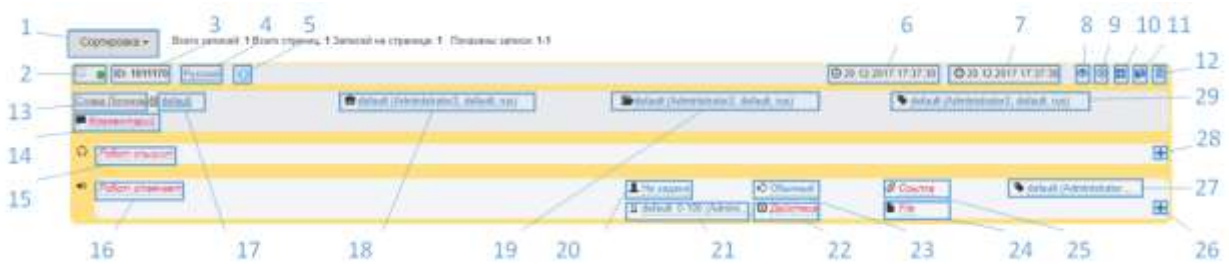

– Кнопка сортировки, позволяет сортировать правила по нескольким критериям, повторное нажатие меняет порядок сортировки на противоположный;

– Флаг выделения (используется для действий с несколькими объектами одновременно) и кнопка включения фразы;

- Идентификатор правила;
- Язык правила;
- Приоритет правила;
- Время и дата создания;
- Время и дата последнего изменения;
- Просмотр полей правила;
- Кнопка сохранения изменений;
- Кнопка создания нового правила;
- Кнопка клонирования правила;
- Кнопка удаления правила;
- Владелец робота;
- Комментарий к правилу;
- Варианты распознавания;
- Варианты ответа;
- Робот;
- Кейс;
- Категория правила;
- Пол человека, для которого предназначен этот вариант ответа;
- Возрастная категория, для которой предназначен этот вариант ответа;
- 22 Действия, которые робот выполнит, отвечая на вопрос;
- 23 Эмоция робота при ответе на вопрос;
- 24 Файл на роботе;
- 25 URL ссылка;
- 26 Кнопка добавления варианта ответа;
- 27 Якорь на выходе;
- 28 Кнопка добавления варианта вопроса;
- 29 Якорь на входе.

#### **Форматирование правил:**

#### 1) Заполнение поля «Робот слышит»

При заполнении этого поля можно указать несколько вариантов, представляющие собой схожие вопросы, ответ на которые может совпадать. Чтобы добавить дополнительный вариант, нажмите кнопку добавления нового варианта ответа. Символ «**\***» является заменой любого набора символов, с помощью него можно заполнить пробелы между ключевыми словами, между которыми возможно появление различных слов. Символ «**~**» является заменой любого окончания слова, с помощью него можно заменить окончание, которое может меняться в зависимости от формы слова. Конструкция «**{\*/\*}**» позволяет перечислить несколько вариантов ключевых слов или словосочетаний.

2) Заполнения поля «Робот отвечает»

При заполнении этого поля можно указать несколько вариантов, представляющие собой разнообразные ответы на распознанную фразу человека. Для каждого варианта можно указать свои дополнительные параметры (пол, возрастная категория, эмоция, действие, ссылка, файл и якорь на выходе), это позволяет сделать ответы на вопрос более таргетированными. При заполнении ответов можно подсказать синтезу речи, где в слове стоит сделать ударение, указав на его месте символ «**+**». Кроме того, можно использовать макросы.

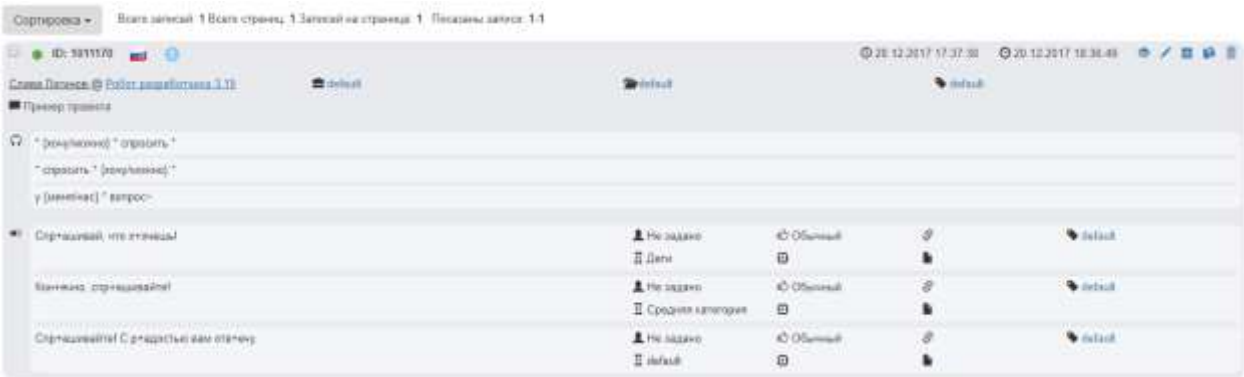

#### Отредактируйте правило и нажмите кнопку сохранения.

#### <span id="page-18-0"></span>4.2. Аналитика

Содержит аналитическую информацию. В процессе работы робот Promobot способен производить сбор данных о взаимодействиях. Позднее эти данные могут быть интерпретированы для получения статистики использования и аналитики работы.

## <span id="page-19-0"></span>4.2.1. Диалоги с посетителями

Содержит информацию о распознанных и ответных фразах в процессе общения посетителя и робота.

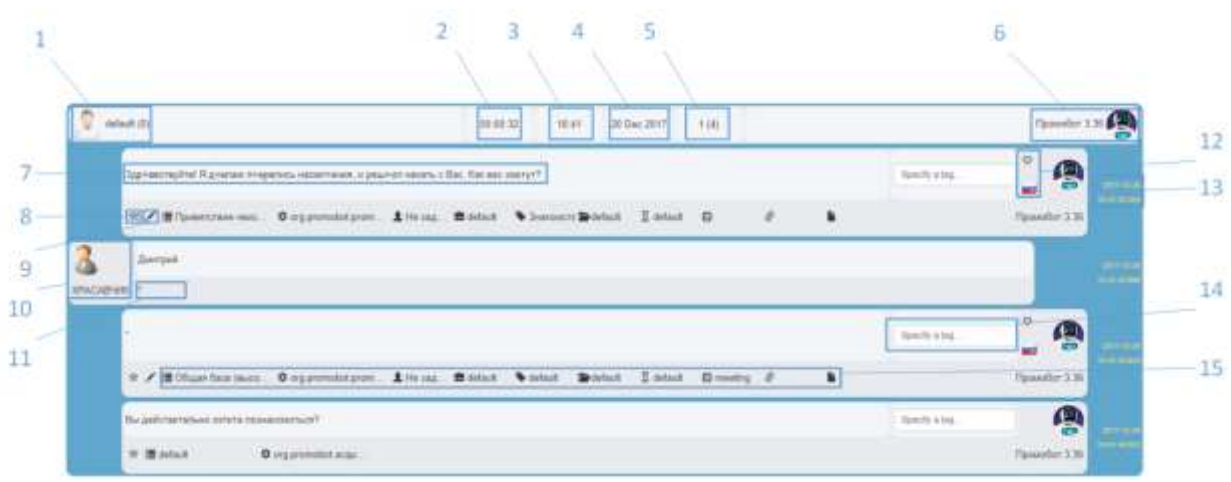

- Информация о посетителе;
- Продолжительность диалога (при наведении появится вся информация о диалоге);
- Время начала диалога;
- Дата диалога;
- Количество фраз посетителя и общее количество фраз;
- Информация о роботе;
- Сработавшая фраза или правило робота;
- Кнопка перехода к профилю посетителя;
- Кнопка перехода к редактированию правила или реплики;
- Информация о посетителе после распознавания;
- Сработавшее правило;
- Эмоция и язык робота в момент произнесения фразы;
- Дата и время;
- Поле ввода тега;
- Информация о правиле или реплике.

Список диалогов с пользователями можно фильтровать по одному или нескольким критериям с помощью инструмента фильтрации, расположенного слева от списка.

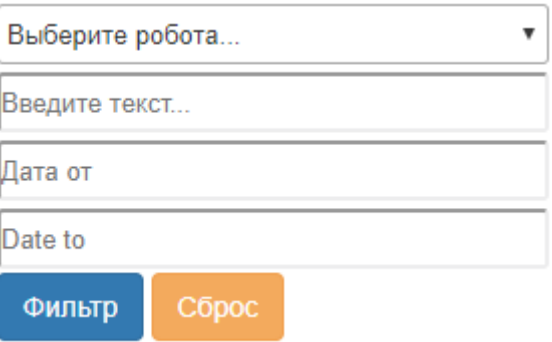

Выбрав требуемые значения, нажмите «Фильтр». Для сброса фильтра нажмите «Сброс».

## <span id="page-20-0"></span>4.3. Конфигурация

Предоставляет различные инструменты удалённого просмотра и конфигурации настроечных параметров робота.

## <span id="page-20-1"></span>4.3.1. Настройки робота

Позволяет удалённо редактировать значения настроечных параметров робота.

## Настройки робота

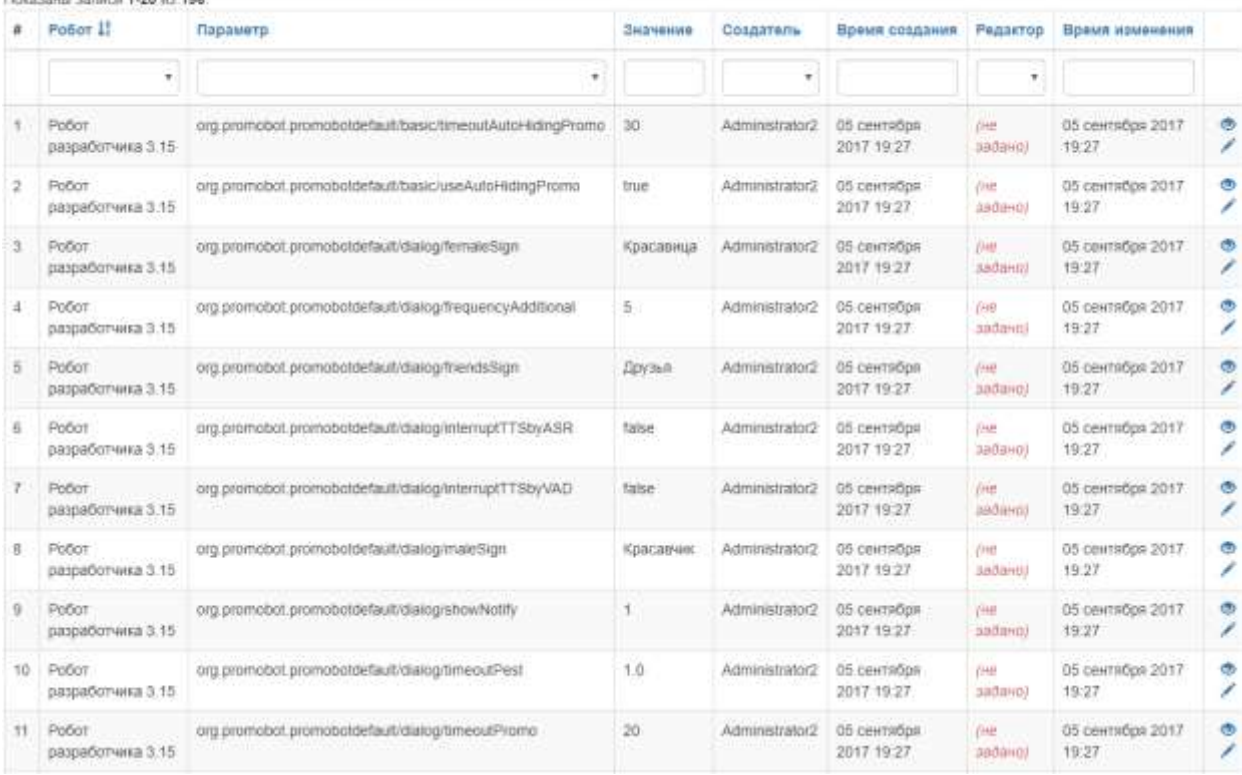

Робот – робот, для которого устанавливается параметр;

Параметр – параметр робота, включающий приложение, группу и наименование; Значение – значение параметра;

Создатель – пользователь, создавший параметр;

Время создания – дата и время создания настройки параметра;

Редактор – пользователь, редактировавший параметр;

Время изменения – дата и время последнего изменения настройки параметра.

## <span id="page-20-2"></span>4.4. Администрирование

Предоставляет инструменты администрирования.

## 4.5. Пользователи и роботы

## <span id="page-20-3"></span>4.5.1. Пользователи

Позволяет администрировать профили пользователей веб-интерфейса.

## Users

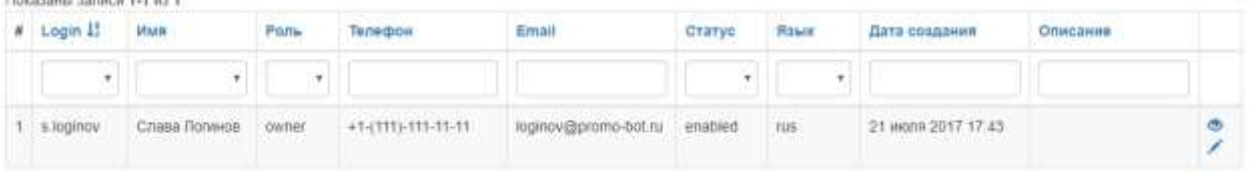

Login – login для входа в систему;

Имя – имя пользователя;

Роль – роль пользователя в системе;

Телефон – контактный телефон пользователя;

Email – контактный e-mail адрес пользователя;

Статус – активация пользователя в веб-интерфейсе;

Язык – язык локализации веб-интерфейса после входа пользователя в систему;

Дата создания – дата создания пользователя;

Описание – описание профиля пользователя.

Нажатие на название колонки отсортирует таблицу в нужном порядке. Выпадающий список под названием колонки позволяет отфильтровать все записи в таблице с выбранным значением.

## <span id="page-21-0"></span>4.5.2. Роботы

Позволяет администрировать профили роботов.

Robots

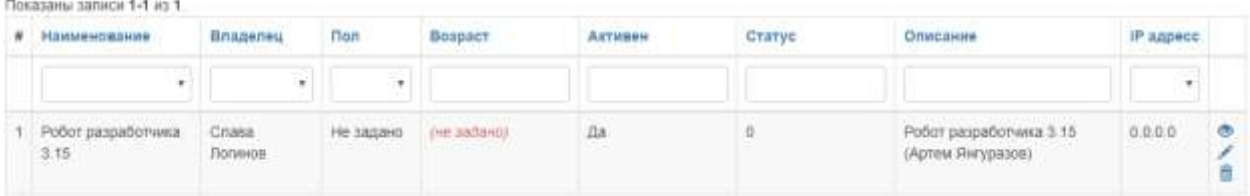

Наименование – наименование робота в системе;

Владелец – текущий владелец робота;

Пол – пол робота в системе;

Возраст – возраст робота в системе;

Активен – активация или дезактивация робота (на дезактивированном роботе не может быть запущен интерфейс Promobot);

Статус - статус активности робота;

Описание – описание робота;

IP адрес – IP адрес, присвоенный роботу.

#### <span id="page-21-1"></span>5. Действия

Действия указываются в специальном поле при заполнении правила, реплики или фразы с джойстика.

Виды действий:

1) Выключить микрофон на заданное время в секундах — mute:<время>.

Пример: mute:5

2) Перемещение робота в заданную точку — navigation:<номер точки>.

#### **Для работы необходима возможность автономного перемещения по карте.**

3) Распознавать лицо и произнести результат — recognize:<опция>.

Распознавание происходит после окончания фразы робота.

Возможные опции:

- name имя пользователя;
- $gender non;$
- $\bullet$  age  $-$  возраст.

Пример:

Распознавание лица, произнести возраст — recognize:age

Можно указать несколько опций через символ «**&**».

Пример:

Распознавание лица, произнести имя, пол и возраст — recognize:name&gender&age

4) Процедура знакомства — meeting.

Запускает процедуру знакомства, произносит заданный текст перед началом знакомства, если удовлетворены все требования (**лицо человека распознано как неизвестное и в базе лиц есть место**).

5) Программа лояльности — dataCollect.

#### **Запускает программу лояльности в постоянном режиме. В данном режиме робот не отвечает на посторонние вопросы.**

6) Разовый запуск сбора основных данных для программы лояльности - dataCollect:once.

При использовании данного действия робот запросит данные: ФИО, телефон, e-mail, дату рождения. Полученные данные сохранит в отдельной папке в формате \*.json. После получения данных робот продолжит общаться в обычном режиме.

7) Задать вопрос человеку — question:<текст вопроса>.

Задает вопрос пользователю и отображает диалоговое окно с этим вопросом на экране (отображаются варианты ответа: Да и Нет).

Собственные варианты ответа прописываются после знака вопрос и разделяются символом «**|**».

Пример: question:Сколько тебе лет?Меньше 20|20-30|30-40|Больше 40

**Текст вопроса обязательно должен оканчиваться на «?».** Все, что до вопросительного знака будет использовано как вопрос, все, что после – как варианты ответа.

8) Воспроизвести музыку — play:1.mp3&nowait.

Во время ответа запустится воспроизведение мелодии, необязательный ключ <nowait> используется для воспроизведения мелодии и одновременного произношения текста.

9) Запуск скрипта — script:<название скрипта>.

Запускает выполнение скрипта.

Доступные скрипты:

- script:dance танец робота под Майкла Джексона
- script:head\_center поворот головы в крайнее левое положение и возврат на центральное положение
- script:head left поворот головы влево
- script:head right поворот головы вправо
- script:left  $up$  поднять левую руку
- $\bullet$  script:right  $up$  поднять левую руку
- script:no движения головой, означающие «НЕТ»
- script:yes движения головой, означающие «ДА»
- script:turn поворот робота на 90 градусов
- script: turn back поворот робота на 180 градусов

Подробнее о системе скриптов можно узнать в справке по скриптам.

10) Запуск браузера — browser.

Открывает указанную в ответе ссылку в браузере для взаимодействия с сайтом, в данном виде будет доступна адресная строка и вызов виртуальной клавиатуры. **Без указания browser в действии сайт будет открыт в режиме киоска (без адресной строки и возможности вызвать клавиатуру).**

11) Запуск кейса – lingvoCase:<имя>:<уровень>.

При использовании данного действия, на роботе будет активирован выбранный кейс. <имя> указывает на Имя запускаемого кейса. Во избежание некорректной работы, не рекомендуем использовать в имени кейса символ «**:**», а также использовать название «**cancel**».

Можно указать один из нескольких уровней работы кейса:

- $\bullet$  lingvoCase:case:replace или устаревшее заполнение кейс заменяет всю лингвобазу (**по-умолчанию**)
- lingvoCase:case:extend кейс расширяет всю частную базу (Общая + владелец + робот + кейс), поиск идёт по всем уровням и в результате выбирает уровень с большим весом, например, кейс: +1000, уровень: +100, якорь: +10.

12) Завершение кейса – lingvoCase:cancel.

Завершает действие текущего кейса.

<span id="page-23-0"></span>6. Макросы

Макросы указываются при заполнении поля ответа робота.

- 1) Имя робота  ${name}.$
- 2) Имя пользователя {user}.
- 3) Название компании {company}.
- 4) Текущее время {time}.

Пример произношения: «на часах 15 часов 25 минут»

5) Текущая дата — {date}.

Пример произношения: «сегодня 25 февраля 2015 года, среда»

6) Текущая погода  $-$  {weather}.

Пример произношения: «температура воздуха -2 градуса, ясно»

- 7) Текущий город {city}.
- 8) RSS лента {RSS[http://ria.ru/export/rss2/politics/index.xml]}.

#### **В ответе будет использован текст одной из новостей.**

9) Перечисление — {один/два/три}.

#### **В ответе будет использован только один из вариантов.**

10) Часть вопроса  $-$  {\*1}.

#### **В ответе будет использована часть текста вопроса пользователя, которая попадает под символ \* с заданным порядковым номером.**

11) Воспроизвести музыку —  $\{play: 1.mp3&nowait\}.$ 

Во время ответа запустится воспроизведение мелодии, необязательный ключ <nowait> используется для воспроизведения мелодии и одновременного произношения текста. Звуковой файл должен быть заранее загружен в робота.

12) Пауза в произношении —  ${$ pause:5 ${}$ .

В ответе в заданном месте будет установлена пауза с заданной длительностью в секундах (например, 5 секунд).